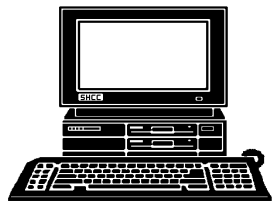

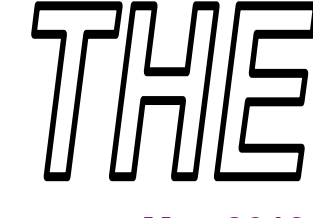

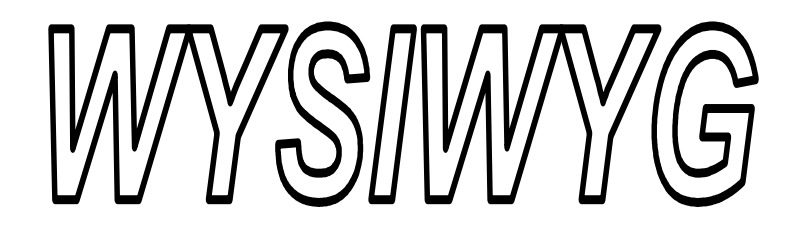

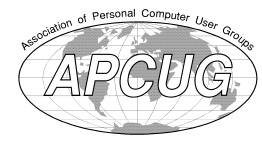

 **May 2013 Volume 25, Issue 5** 

# *STERLING HEIGHTS COMPUTER CLUB*

**PO Box 385**  \$3.00 **Sterling Heights, MI 48311-0385** 

# **MAIN MEETING: TUESDAY May 7 7:30PM 7:30PM**

**Macomb Community College South Campus 14500 E 12 Mile Road, Warren John Lewis Community Center (Building K)**  (Enter from Hayes Road)

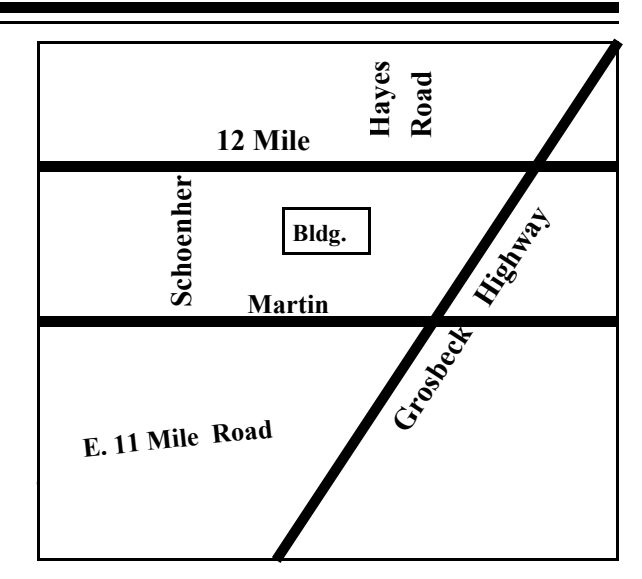

# **IN THIS ISSUE:**

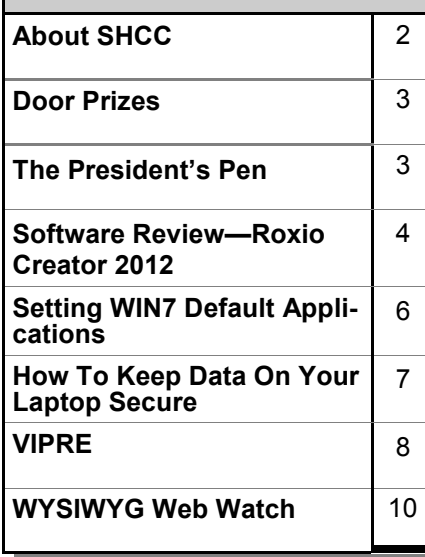

# **This Month's Main Meeting Topic:**

**"Windows 8 Update, Microsoft Surface, and Windows Phone" presented by Stephen Legler, Client Technical Strategist at Microsoft Corporation** 

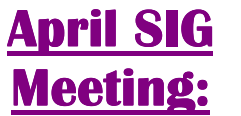

**Wednesday June 19 7:00 at the Sterling Heights Public Library** 

(The SIG will plan to meet every other month, at this location, if people continue to attend.)

# **Sterling Heights Public Library**

The Sterling Heights Public Library, at 40255 Dodge Park<br>Road, is located just south of brary, at 40255 Dodge Park Road, is located just south of Utica Road. A large sign reading "City Center" marks the driveway to the library and parking. The Programming Center, where the meeting is held, is just inside the front door of the library.

 $A$   $A$   $B$   $B$   $C$ 

#### **THE WYSIWYG MAY 2013 May 2013**

**Guests and visitors are welcome. People can attend any SHCC meetings during two consecutive months before deciding to become a member or not. Meetings include the main meeting and SIGs. July and August don't count since there is no main meeting. Membership includes admission to all SHCC functions and the newsletter. Membership is open to anyone. It is not limited to the residents of Sterling Heights.** 

### **DUES: \$25/YEAR**

### **Resource People:**

- Family Tree Firefox FoxPro General Computer **Ouestions** Hardware MS Publisher MS Word Spreadsheets
- Rick Schummer Don VanSyckel Rick Schummer Jack Vander-Schrier John Rady

Rick Kucejko Rick Schummer Rick Schummer

Rick Schummer **SHCC Coordinators:** 

- Associate Editor Door prizes Greeter for visitors Newsletter publisher Rick Kucejko Windows SIG Program Coordinator Jerry Hess Publicity Resource People SIG Welcome & check-in Jim Waldrop desk. Web Page WWW column
- Sharon Patrick Lindell Beck Jack Vander-Schrier Patrick Little open Jack Vander-Shrier <sup>18</sup><br>
her Rick Kucejko<br>
Rick Schummer<br>
Rick Schummer<br>
Rick Schummer<br>
Sharon Patrick<br>
Coordinators:<br>
Coordinators<br>
Sharon Patrick<br>
USE Sharon Patrick<br>
USE Sharon Patrick<br>
USE Sharon Patrick<br>
USE Sharon Patrick<br>
USE Sharon P

Don VanSyckel Paul Baecker

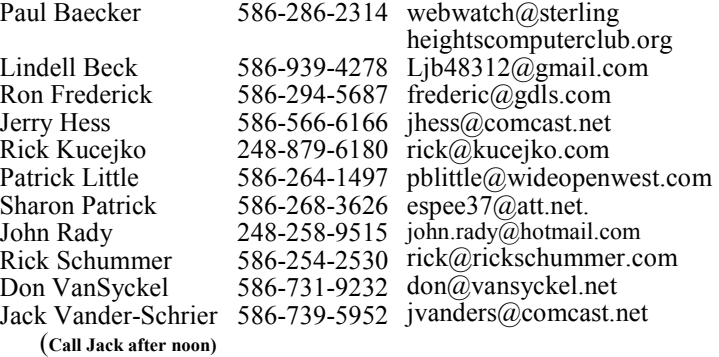

**CLUB ADDRESS:** PO Box 385, Sterling Heights, MI 48311-0385 **CLUB E-MAIL ADDRESS:** Info@SterlingHeightsComputerClub.org **CLUB WEB PAGE:** http://www.SterlingHeightsComputerClub.org

# Four Month Meeting Schedule:

#### **MAY 2013**

1 - COMP meeting

**7- SHCC - "Windows 8 Update, Microsoft Surface, and Windows Phone" presented by Stephen Legler, of Microsoft Corp.oration**

12- SEMCO meeting No SIG Meeting

President: Don VanSyckel V. President: John Rady Secretary: Rick Kucejko Treasurer: Paul Baecker

Don VanSyckel Rick Kucejko

President: I<br>Secretary:

V. President: John Rady<br>Treasurer: Paul Baecker

#### **JUNE 2013**

- **4- SHCC-** Main Meeting
- 5 COMP meeting
- 9 SEMCO meeting
- ? SIG meeting
	-

# **in July and August.**

**There is no WYSIWYG published** 

**The club or the SIG do not meet in** 

#### **SEPTEMBER 2013**

- **2- SHCC-** Main Meeting
- 3 COMP meeting
- 8 SEMCO meeting
- ? SIG meeting

**July and August.** 

# **Other Computer Clubs:**

As a member of SHCC, you can attend meetings of other clubs where we have reciprocating membership agreements, at no charge.

#### **Computer Club of Marysville and Port Huron (COMP)**

Time: 1st Wednesday, 7:00PM Place: Mackenzie Bldg, Room 201, St Clair Community College, Clara E McKenzie Library-Science Building, 323 Erie St. Port Huron, (810) 982-1187 Web Page: http://www.bwcomp.org Reciprocating: Yes

#### **South Eastern Michigan Computer Organization (SEMCO)**

Time: 2nd Sunday at 1:30PM Place: The Engineering Society of Detroit 20700 Civic Center Dr. Southfield, MI 48076 Suite 450 4th Floor Web page: http://www.semco.org Reciprocating: Yes

**The OPC (Older Persons Commission) Computer Club**  Time: Every Tuesday at 10:00 Place: OPC in Rochester 248-656-1403. Web page: www.opcseniorcenter.org. go to "Site Map", then to "Computer Club" for club information. No cost for residents to join or attend meetings. \$150 fee for non-residents,

(full facility usage) or \$1 per meeting.

Reciprocating: No

Newsletter submissions are due 10 days before the club meeting, but the earlier the better. They should be sent to :

WYSIWYG Publisher

- 5069 Fedora, Troy, MI 48098 OR at the e-mail addresses: newsletter@SterlingHeightsComputerClub.org
	-
- Unless stated otherwise, all materials contained in this newsletter are copyrighted by the Sterling Heights Computer Club. License is hereby granted to other clubs
- (non-profit) to reprint with credit.  $\rm (C)$

**The WYSIWYG was printed by STERLING PRINTING AND GRAPHICS, located at 35976 Mound, Sterling Heights, MI 48312.** 

### **THE WYSIWYG May 2013**

## **The President's Pen**

 *by Don VanSyckel*

**I**<sup>t's</sup> been Spring now for over a month and it's finally warming up to what I think of as Spring like temperatures. I've been real busy with t's been Spring now for over a month and it's finally warming up to what I think of as Spring like other areas of my life and haven't done much in the computer area this last month. Just to let you know I do attempt to practice what I preach, although I would prefer to refer to it as sharing rather than preaching.

I am getting my new laptop ready for the summer traveling season. I am backing up data. I am encrypting data. I am organizing data. I am upgrading software. Wow, I'm proving once again that it's a lot of work to have fun.

About the laptop, it's new to me but it's a used laptop I bought with WinXP Professional for the OS. Yeah, I know it's about 10 years but right now I don't have the time to learn a new OS. After reloading the OS so it has no hidden items in it. I allocated most of the space on C: drive to a encrypted container. The way this works is the file exists on the C: drive and can be seen on the C: drive. It can not be opened with any software. This file can not be dissected at the byte level to determine the data contained inside. If fact this file is not used as a file in any conventional way. Upon running the encryption software and entering the correct password the contents of this file is made available as a disk drive on a drive letter you specify. When the laptop is shutdown or restarted the access to the drive is gone and must be redone.

What many people believe is if they have a password on their laptop it are secure. This is far from true. The disk in any laptop can be removed and attached to another PC. At this point all the files are readable. So it is with my laptop's disk drive and it's files. The file which is the encrypted container can be seen, read, copied, etc.

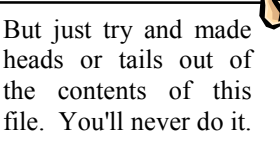

Now for the backup. Actually I took a little detour here and decided to reorganize my data. I have my data organize into three categories. 1) data being used and changed routinely, docs, databases, checkbooks, 2) data you want with you which doesn't change, photo collection, and 3) data you don't want to delete but you don't regularly use it. Data in category one is backed up every day or two. Data in category two is backup occasionally when a new block of data is added. Data in category three is backed up infrequently when you age data out of the active data to the archived data. I choose to only bring the data in the first two categories over onto the encrypted drive on the laptop. that was the easy part, a copy. The more challenging task is data synchronization There are some solutions for this out there but many are not usable here for one reason or another. More on data sync another time.

So now I have an encrypted backup of much of my data that I can take with me. If it gets lost, stolen, or otherwise separated from me I don't have to worry about accounts and their passwords or other data which could lead to identity theft.

Since I don't trust any data to be just one place, I plan to place any encrypted container on a thumb drive and backup any new files, like photos, on the thumb drive. I don't plan on doing anything on the road with any of my other data, but you know Murphy lives everywhere and I figure if I have the data with me, I won't need it.

With the better weather and a really great presentation this month, there's no reason to not be there Tuesday. Mr. Stephen Legler from Microsoft

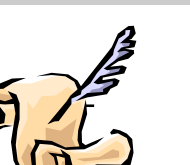

Corporation will present "Windows 8 Update, Microsoft Surface, and Windows Phone". This promises to be a timely and informative, don't miss this meeting.

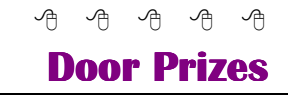

The SHCC<br>
most reg<br>
meetings<br>
circle included: he SHCC offers door prizes at most regularly scheduled club - meetings. In April the sinner's

**Ed Zaremba** won a fully operational computer with Windows XP

**Louise Manning** won a smartphone book

**Rich Monk** won a mini flashlight

**Paul Makarewicz** won an 8 GB flash drive

**Rose Volpe** won a mini flashlight

**Gail Minnick** won a mini flashlight

 $A$   $A$   $B$   $B$   $C$ 

# **SHCC Emergency Cancellation cellation cellation**

 The Sterling Heights Computer<br>
Club might find it necessary to<br>
cancel an event if the weather<br>
gets bad enough. All members of he Sterling Heights Computer Club might find it necessary to - cancel an event if the weather SHCC have an email address. One of the SHCC officers will send an email to the addresses SHCC has on file alerting members to the event cancellation. Decisions will not be made before 4:00 PM and decisions will be made by 6:00 PM for the regular 7:30 PM meetings. If weather is questionable an email confirming that the event is NOT cancelled might be sent, so please carefully read any SHCC announcement about events. If your email is broken, call an officer; don't leave a message, call another officer if you don't talk to someone live. It is your responsibility to keep the email you have listed with SHCC current.

平 令 个 个

### **Software Review—Roxio Creator 2012**

*by Mark Mattson, Editor, Computer Users of Erie, PA www.cuerie.com cuerie1@verizon.net*

This review<br>to Roxio C<br>est and gr<br>running suite line. his review will introduce you to Roxio Creator 2012, the latest and greatest in this long-

Long running indeed - the first version of this software was bundled with my very first CD-R burner, which I bought in 1994. I have tried several other burning applications over the years, but always come back to this one, as it's an old and trusted friend.

Originally owned and sold by Adaptec, it has had a couple owners over the years, the most recent of which is Corel (as of late 2011).

Please note that there are two versions of Creator available: the standard (reviewed here) and the PRO version. The PRO version offers all the features of the standard edition, and adds additional features to enhance your projects even more. You can find out more about that version on the Roxio website at www.roxio.com.

As the software has evolved, so has the size of the package. The version I used in 1994 came on a single CD-ROM disc. Subsequent versions grew to two CDs, and then moved to DVD discs when the capacity limits of CDs were reached. Indeed, Creator 2012 is so large, the download files were two 1GB archives. As the version I obtained for review came as an electronic download, I cannot tell you if the physical boxed version comes on one or two DVDs. No matter what, the package is large. If you have a slow Internet connection, you may want to opt for physical delivery.

Installation can take a bit of time to perform, especially if your machine is slower. On a dual-core 2.6 GHz system running Windows 7 here, it took about 20 minutes to install the applications package, and an additional 15 minutes for the Content files

(backgrounds, music tracks, etc.). Installation is not difficult. Just answer a few questions in the Installer, and you're off and running.

So what can you do with the software?

The most basic feature of the package allows you to burn data, pictures, audio files and documents (or any other files you have on your system) to removable optical media, such as CDs, DVDs and now Blu-Ray discs. This allows you to free up hard drive space, especially if you have smaller drives in your machine. Rather than taking up space on your drives, the data can be stored on removable discs, and restored when needed.

But you can do so much more with it than just offloading files to discs.

There is basic file backup and recovery tools included in the package, giving you the ability to save your important files to disc, and restore them when needed. Please note however, that this is NOT a full-featured system backup application. For those functions, you would need the PRO version, or an external application.

With the explosion of mobile devices into the digital lifestyle, you can share and produce content for iPod, iPad, iPhone and other supported devices without the need for an external program. You can convert from one file format to another, and then output it to your selected device.

If you enjoy listening to music, you can create compilations of your favorite tracks, convert files to digital audio, and burn them to disc…or again, output to your mobile device.

Do you like to share your home movies with others, or create unique video content to share? You can do so with Creator 2012 as well. Capture video streams, convert them to DivX or DVD movies, or even to 3D features. If you want to (or need to) produce Hi-def video, you have that ability also, using the optional Blu-ray plugin available from the Roxio store (this plug-in is part of the PRO package, and therefore only needs to be bought if you buy the standard version). NOTE: If you just need to burn data to Blu-ray discs, you do not need the plug-in. Blu-ray burning is available as an option when creating data discs. But to burn movies to Blu-ray, you DO need the plug-in.

Working with photos? There is an assortment of features in the suite for you as well. You can create sideshows complete with music to share, do basic image editing and enhancements, and so much more. When you're done, you can output them to DVD to watch on your TV, share with others, or even upload them to Facebook (as you can also do with your video projects to upload to YouTube).

Do you like to record television programs on a TiVo unit? There is now support for these devices included in the suite. You can record your programs to disc, or even transfer them to mobile devices to take on the road with you.

Once you have your project completed and ready to share, dress up those boring looking DVDs and CDs with a custom label that you can create using the included application designed just for that purpose. Add your photos, backgrounds and text to complete your project.

There are many more features to the software; you can find a complete list on the Roxio website.

With all this horsepower under the hood of the software, the system you run it on needs to be capable of running it as well. If not, then you will be unable to perform some of the tasks you may want or need to.

### **THE WYSIWYG May 2013**

The following list is taken from the Roxio website. Please note that updates to the programs may add new requirements not listed here.

Minimum System Requirements: Microsoft® 7 Home Premium, Professional or Ultimate (32- or 64-bit), Microsoft® Windows Vista™ SP2 (32 or 64-bit), Windows® XP SP3 (32 bit), Windows® XP SP2 (64-bit)

For data burning and copy, audio capture and editing: Intel® 1.6GHz Pentium 4 processor or AMD equivalent, 512MB RAM for windows XP and 1GB RAM for Windows Vista and Windows 7

For video editing and conversion and DVD playback: Intel Pentium 4 2GHz processor or AMD equivalent and 1GB RAM. Multi-core processor with at least 2GB RAM recommended.

- 1024x768 DirectX 9.0c compatible graphics card with at least 16 bit color setting, sound card, DVD-ROM drive
- ATI Stream® and CUDA™ acceleration only available with AMD ATI Stream and NVIDIA® CUDA enabled graphics card.
- Hard drive with at least 3GB free space for the installation process. DVD and BD copy, video editing and authoring may require large amount of free disk space, up to 10's of GB.
- Windows Media Player version 10, 11 or 12.
- ·Internet Explorer 7, 8 or 9.
- Internet connection required for installation, registration, product updates and some features. Any Internet charges are the user's Responsibility.
- QuickTime® player version 7

required for some functionality.

- iTunes<sup>®</sup> version 8 for some functionality.
- TiVo® requires a TiVo® Series2™, Series3™, TiVo HD DVR or other TiVoToGo™ compatible DVR connected to your home network and TiVo Desktop. Does not work with DirecTV® provided TiVo DVRs. See www. tivo.com for more information.
- For video capture: OHCI compliant IEEE 1394 FireWire card for use with DV camera or Roxio Video Capture USB for analog sources.
- Blu-ray authoring requires an additional plug-in which can be purchased at www.roxio.com
- Setting up of media access server capability requires and always on PC connected to a wired network
- 3D
- 3D glasses and other 3D hardware is the user's responsibility
- 3D video input formats: over/ under full and half height, sideby-side full and half width, anaglyph red/cyan, RealD, Fuji Fine-Pix REAL 3D
- 3D video output formats: anaglyph red/cyan, side-by-side and full and half-width, over/under full and half height, RealD
- Input Formats: Video: AVI, DV, HDV, DV-AVI, MKV, MPEG-1/2/4, MPEG2- HD, DVD-VideoIFO/VOB, XviD, DVR-MS, TiVo, ASF, MOV, WMV, QuickTime, 3GP, MPEG2 Transport Stream, AVC (H.264), AVCHD
- Audio: Audio CD, MP3, WAV, WMA, Dolby® Digital AC-3,

AAC, Ogg Vorbis, FLAC, M4A, MP4, Playlists (WPL, ASX, M3U, PLS, XSPF)\

Image: MPO, JPG, PNG, TIFF, BMP, GIF

#### Output Formats:

- Video: AVI, DV-AVI, HDV,  $MPEG-1/2/4$ ,  $MPEG2-HD$ , WMV, WMV HD, AVC (H.264), MP4, 3G
- Audio: MP3, WAV, WMA, Dolby Digital AC-3, Ogg Vorbis, FLAC, MPEG-1/2, M4A, M4B AAC, Playlists (M3U, PLS, XSPF, WPL)
- Image: JPG, PNG, TIFF, BMP, GIF
- ·Video disc formats: DVD, Video CD(VCD), Super Video CD (SVCD), Mini DVD

Recordable Formats:

• CD-R/RW, DVD+R/RW, DVD-R/RW, DVD-R DL, DVD+R DL, DVD-RAM, BD-R/RE, BD-R/RE DL

Disc image formats: read ISO, C2D, BIN/CUE and GI; write ISO and GI

As can be seen from the above list, it takes quite a bit to enable execution of certain operations. If your machine is more than three years old, it MAY not have enough under the hood to run parts of the suite. Such is my case and my two 'antique' machines. To do this review, I had to put it on my wife's newly built computer, which definitely meets the specs.

Most of what I have used the suite for has been to offload files from my systems, and burn it to disc for archival storage. Starting out in the 90's with CDs, it progressed to DVDs into the 80's and beyond, and now to Blu-ray discs, for increased storage capacity. Being that Tanya and I are both photographers, the 25 and 50 GB

#### **THE WYSIWYG May 2013 May 2013**

capacities of Blu-ray media will be important as we migrate image files to disc for a secondary backup of our work. At present, to burn both our image libraries to DVD would mean burning about 200 4.7GB DVD discs. Using Blu-ray, this is cut down to around 50 BD-R discs (25 GB capacity each).

Before doing the archiving, however, I need to investigate the system further. Burning a test BD-R disc took about 1.5 hours for a full 25 GB disc, and an additional 45 minutes for verification. The writer was only burning at 1x speed, while the discs I used were rated for 6x recording. Evidently I need to upgrade the burner's firmware, or check the settings in the software.

Another area of investigation concerns the creation of DVD movies. During testing, I noticed some audio dropouts during playback of the compilations I assembled into a DVD movie. Referring to the Roxio forums brought forth some tips and tricks to try to resolve this. After applying some of those recommendations, I now have the dropouts minimized, but they still occur randomly. I will need to further test this, using different media, and perhaps trying the DVDs on different players than my own home machine.

Overall, the Creator 2012 suite is a powerful, highly useful package. There is not much you CAN'T do with it, and a lot you CAN. This package has matured as the years have gone by into one that no serious media creator should be without. Even though aimed at the home market, many small businesses looking to create rich media presentations and projects will find the power of this software to more than meet their needs.

For further details on this version, or the PRO version, please go to the Roxio website at www.roxio.com. Roxio Creator 2012 is selling for \$79.99 after a \$20 mail-in rebate. The rebate also applies to the PRO

version, if you decide to purchase the added power and features it offers. If you own Creator 2011, you qualify for a special upgrade price of \$69.99. However, you can't upgrade at this price from an older version. Remember, you can get delivery via electronic download, or a physical box. If your Internet connection is not a broadband one, opt for the box delivery. It will save you hours of downloading.

Would I recommend this package? Definitely YES. It has been a steady and reliable friend for almost 20 years, and not many others can come close to the features it offers.

*This article has been obtained from APCUG with the author's permission for publication by APCUG member groups.*

 $A$   $A$   $B$   $B$   $C$ 

## **Setting WIN7 Default Applications**

*by Dick Maybach, Brookdale Computer Users' Group, NJ* 

*www.bcug.com n2nd@charter.net* 

**W** indows 7 offers a conven-<br>
ience that previous ver-<br>
ble-click on a file icon in its file manience that previous versions had – when you douager, an appropriate application program starts and opens the file. However, you may disagree with Windows about what is appropriate. Fortunately, it is easy to make a one-time over-ride of the default or permanently change it to what you prefer.

Windows uses the file's extension to identify the file type and to select the application to use for it. The extension is the text that follows the last period (.) in the filename. For example, .doc or .docx identifies an MS Word file, and its default application is usually MS Word. Windows 7 is often configured to hide file extensions, but you can change this by navigating to *Control Panel* ® *Appearance and Personalization* ® *Folder Options*, selecting the *View* tab, and removing the check from the item *Hide extensions for know file types, as shown in the screen shot below.* 

I prefer this because I can look at a list of files and immediately see which are, for example, text, music, or spreadsheets.

While using Windows Explorer, double-clicking on a filename will start an application and open the file with it. If you want to open it with a different application, right-click on the filename, then click on *Open with*. The screen-shot below shows the result, which is a list of the applications that can open the file (a JPEG image in this case). To change the application that starts when you double-click a file with this extension, click on *Choose default program …*, and select a new default for all files with the same extension (.jpg in this case).

The above approach is tedious if you, for example, wanted to change the default application for all image files, not just JPEG ones. In this case, you would probably prefer the following. Use the sequence *Start* ® *Control Panel* ® *Programs* ® *Set your default programs*. You will see a list of all the programs that have been as defaults. Select one and click on Choose defaults for this program. The screen below shows the result for *Windows Photo Viewer*, which is a list of all the file types that this application can open. Note that the only image type is isn't currently assigned to is GIF image. You could change this by selecting GIF and clicking on the *Save* button.

This approach doesn't always work – the list of default programs is incomplete, and applications that are not already defaults won't appear. A more robust, but more tedious, approach is to go back one window and select

### **THE WYSIWYG May 2013**

*Associate a file type or protocol with a program* instead of *Set your default programs*. (Before taking the screen-shot, I had clicked on the heading Current Default, which sorts the display by default application, Windows Photo Viewer in this case).

To change a default, just select the program type, click the *Change program …* button, and select the application. Since many different image file types appear together, it is must easier if you want to change them all. You would probably scan the entire list in case some image files were assigned a different default, and of course, you have no assurance that the application you select can actually open the file.

While we are discussing defaults, you can also select what happens when you insert a disc in your DVD drive. Use the sequence *Start* ® *Control Panel* ® *Programs* ® *Change Auto-Play settings*. The screen-shot below show the result of selecting the *Choose a default button* in the Audio CD line.

My PC is set up to take no action, but I could pick any action on the list.

By setting the defaults you can adapt your Windows 7 computer to your own preferences and make it easier and faster to use.

*This article has been obtained from APCUG with the author's permission for publication by APCUG member groups.*

9 9 9 9 9

# **How To Keep Data On Your Laptop Secure**

*by Leo Notenboom http://articlesbyleo.com www.ask-leo.com* 

**U** is not actually centered on the lapnderstandably, the biggest fear most people have about losing their laptops, top itself. The biggest fear is having sensitive information end up in the wrong hands. Most can handle the material loss, but all that data in the hands of malicious individuals is scary!

There is a solution which is secure, fairly easy, and best of all, free.

Of course, you can just encrypt all of your data with different archiving tools which allow you to assign each file a password. The problem associated with this method is that these passwords are often easy to crack and this process is a pretty big hassle.

Instead, consider the free, open source program called TrueCrypt. This software provides industrialstrength encryption while being very easy to use.

TrueCrypt can be used many ways, but the two most common are:

- Encrypting an entire disk such as a floppy disc, USB thumb drive, or entire hard disk.
- Creating an encrypted virtual disk container or "volume".

The latter approach is the easiest for copying entire containers from machine to machine.

Truecrypt simply mounts the encrypted virtual disk so that it ap-

pears as an additional drive on your laptop. You enter the pass phrase once when you mount the virtual drive and from then on everything read from there is decrypted and everything written there is encrypted automatically.

For example, you can have Truecrypt generate a drive called C:/ windows/secritstuff. Then, if someone were to look at that file directly, they'd see nothing but random gibberish as a result of the encryption. When you use True-Crypt to mount the virtual drive (such as selecting the drive letter "P") then that drive  $- P$ :  $-$  would look just like any other disk on the machine. Every file placed in the drive is encrypted, so encryption becomes as easy as simply moving your sensitive files into that drive.

While the encrypted drive is mounted, the contents can be accessed in their unencrypted form by any program you wish to use to access them.

The trick is to set the drive so that it never mounts automatically. As your machine boots up the virtual drive would be nowhere to be found. The corresponding file c:/ windows/secritstuff would be visible only as encrypted gibberish. Someone trying to access your files would only find that.

The data is not accessible until you use the TrueCrypt software to select the file at c:/windows/ secritstuff, choose the drive to mount it as P: and type the correct pass phrase.

TrueCrypt also supports a variety of high-powered encryption algorithms. TrueCrypt documentation is obviously targeting the overly paranoid, including directions on

#### **THE WYSIWYG MAY 2013 May 2013**

how to use "plausible deniability" if a thief ever forced you to give them your password. Let's all hope that's just an extreme of little probability for most of us.

Here are a few warnings:

- The passphrase or word you use is going to be the weakest link. Encryption is still easily cracked if you use a bad password. If you choose a passphrase which is easy or obvious, then a dictionary attack can always be mounted on your machine to unlock the encrypted volume quickly.
- Having an encrypted volume is useless if your important files are also elsewhere in unencrypted form on your machine.
- Be sure to have secure backups which are updated regularly. It's preferable to keep these unencrypted, but secure, just in case you lose the encrypted volume or happen to forget the password. Without

your password, the data cannot be recovered.

Understand that files are never 100% secure. All encryption can theoretically get hacked. The reason for encryption is to make the effort and cost of hacking the files so astronomical that it is simply impractical.

Data encryption is a very important aspect of an overall security strategy. Keeping your important files secure doesn't require much more than forethought and planning. With spyware and viruses running rampant, not to mention possible theft, there is really no excuse not to take the little bit of time and save yourself a lot of grief should the unthinkable happen.

*This article has been obtained from APCUG with the author's permission for publication by APCUG member groups.*

 $A$   $A$   $B$   $B$   $C$ 

# **VIPRE**

*Presented at the Southwest Technology & Computer Conference, San Diego, by Dodi Glenn* 

What, you ask, is VIPRE? The name is an acronym for Virus Intrusion Protection and Remediation Engine. More simply, VIPRE by GFI Software Inc. (formerly Sunbelt Software) is a product line that includes both a stand-alone antivirus program and a more comprehensive internet security suite.

Dodi Glenn, Product Manager for GFI, started by asking us "What is malware? What dangers are out there?" Malware includes adware, bots, dialer programs, keyloggers, rogue anti-virus programs, rootkits, and spyware along with the usual viruses, worms and Trojans. He described malware as having "gone wild" with a huge increase in recent years. The purpose is no longer to damage people's computers; the motive today is almost 100% financial. Cyber criminals want access to your computer, your passwords and account information, and thus to your money! Besides stealing from your accounts directly, crooks make fortunes in selling credit card information. Much of this criminal activity originates in Russia and China.

Top threats include various forms of Java script. Some of the threats he named are the System Restore Rogue and S.M.A.R.T. Repair that may harm your hard disk drive.

A few threats created by governments have escaped into the world at large. We probably all know of the Stuxnet virus, believed to have been created to wreak havoc with Iran's nuclear program, but coming along today is Duqu, first spotted in September 2011. Another is Flame, a program developed by the CIA, NSA and Israeli military, to attack nukes in the Middle East. For those of you who are fluent in high-level "geek-speak," GFI produced a video (33 minutes) on their analysis of Flame at http://vimeo. com/44382073; it's pretty heavy on the technical stuff.

Another type of threat involves social engineering, and many of these come out of India. One example spoofs Microsoft's tech support center, where a person calls on the telephone to tell you of a problem with your computer that he can fix if you just allow him remote access. The Better Business Bureau published an article you can read at http://tinyurl.com/7noulky. You can also see videos on this threat on YouTube by searching for Microsoft Service Support Center.

Where does this malware come from? Today it's mostly social networking (e.g., Facebook), online games, and email or through "portals" you access either for games or chatting in forums. Malware (including spam) gets into your email through hacked web sites you visit, instant messages (such as posting on Facebook), and what are known as "exploits" in valid programs such as PDF, Java script, and Flash Player.

One threat few recognize is the "lost" flash drive. If you find a flash drive dropped in a parking lot or lying on a library table, for example, the natural instinct is to plug it in to a) see if the owner's name is available or b) just to

### **THE WYSIWYG MAY 2013 May 2013**

see what might be on it. Don't do it! That drive may have been left intentionally because it was deliberately infected with malware (such as a keylogger or remote dialer) that will infect your computer when you try to access the info.

- Dodi then described the steps one should take if your computer becomes infected or you suspect it may be.
- Be sure you have a good up-todate antivirus program on all machines before you access the internet.
- Scan all your machines if you are on a network.
- If you discover a worm or virus on one machine, unplug it from your network.
- Get VIPRE Rescue from http:// live.sunbeltsoftware.com or http://live.vipreantivirus.com; then restart your machine in Safe Mode and run the Rescue program. When the report displays, any entries in red are serious threats that must be removed.
- Some other good anti-malware programs that Dodi recommends (many free) are Malware Bytes (www.malwarebytes.org)
- Super Anti-Spyware (www. superantispyware.com )
- TDSS Killer (www.super. kaspersky.com/)
- C o m b o F i x (www. b l e e p i n g c o m p u t e r . c o m / download/anti-virus/combofix) and
- HijackThis (from any of several sites such as www.majorgeeks. com or www.filehippo.com.)

How can you prevent these threats from getting to your computer?

- Keep Adobe Flash Player and Java updated.
- Disable Java scripts from running in Adobe.
- your browser open PDF files Disable the function that lets automatically.
- Keep your operating system patched and updated.\
- Use a reliable anti-virus program or internet security suite.

Some other tips Dodi offered include:

- Don't click links that you find in emails or on web sites; or at least do so with great caution.
- Be very wary of attachments to emails, even from people you know. The bad guys may have "spoofed" your friend's email address and sent you malware.
- Use a "site advisor" such as Web of Trust or MacAfee's Site Advisor. These program add-ons check web sites to see if they are safe and secure for you to visit. Web of Trust (WOT) (www. mywot.com) is one that works in all browsers. It is community driven; that is, it is run by its users. When you are checking a web site, a red circle means the web site is infected.
- Watch your mobile devices (tablets, smart phones, ebook readers) as carefully as your main computer. "Lookout" and VIPRE Mobile for Android are free programs for this. VIPRE Android also backs up your contacts and has a locator should you misplace your phone. (Kindle readers run on Android,

but VIPRE Mobile is currently restricted by Amazon.)

A new threat is those ubiquitous QR codes that are popping up everywhere. The Norton security program warns of bad QR codes.

Following these tips will not protect you 100%-nothing can, but they will go a long way to keep your internet experience safe.\

*This article has been obtained from APCUG with the author's permission for publication by APCUG member groups.*

一个 一个

# **Member Classified Ads**

Ads<br>
Send any classifieds to the<br>
WYSIWYG Publisher at the<br>
e-mail address posted on page 2 of WYSIWYG Publisher at the club's PO Box, or to his the newsletter.

Ads are available to SHCC members and are limited to computer related items for non-commercial purposes. There is no charge for members classified ads.

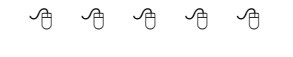

# **More Door Prizes**

**H** ave software you no longer<br>use? It could make a good<br>door prize for a fellow<br>member. It would also give that use? It could make a good door prize for a fellow member another good reason for being glad to have been at the club meeting. Contact one of the officers, or just bring it.

一个 一个

**If your e-mail or mail address changes, please e-mail: secretary@SterlingHeights ComputerClub.org** 

# **WYSIWYG WEB WATCH (www)**

**by Paul Baecker** webwatch@sterlingheightscomputerclub.org

This column attempts to locate sites containing valuable, amusing and free

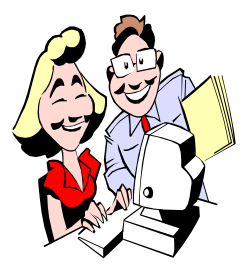

content, with no o v e r b e a r i n g pressure to purchase anything. Send your favorite entertaining, helpful or just plain useless sites (a de-

scription is optional) to the e-address noted above, for inclusion in a future WYSIWYG issue.

Free open-source utility organizes and processes collections of files on your PC according to rules which you define for them.

http://www.dropit.sourceforge.net

Watch full-length classic movies from the 1910s to 1970s. http://www.bigfiveglories.com

Search through America's historic newspapers from 1690 to present. Read digitized newspapers between 1836 and 1922. http://chroniclingamerica.loc.gov

Infographic of 50 hair facts. http://www.hairlossgeeks.com/50 insane-facts-about-hair/

Video of "What an Astronaut's Camera Sees at Night (from ISS)" with audio descriptions. Hold on, it's a fast ride.

http://www.youtube.com/watch? v=7ObnEpRccHM

Generate maze puzzles using simple settings.

http://www.xefer.com/maze-generator

Russian website displays large photo collection of international classic and concept cars. Search by brand or milestone (year). http://www.carstyling.ru

U. of California's free public gateway to more than 200,000 digitized items revealing the diverse history and culture of California – pics, docs, art, ads, more.  $h$  t t p : //www.calisphere.

universityofcalifornia.edu

Reaction Time Test – test online or download locally. http://www.getyourwebsitehere.com/ jswb/rttest01.html

More than 2 billion free highresolution desktop wallpapers for Windows, Mac and PSP. http://www.wallpaperpimper.com

Over 16,000 pics of classic cars and trucks – photos, ads, articles, more. http://oldcarandtruckpictures.com

How to get to a human quickly on the phone. http://www.get2human.com

Open source computer aided engineering Linux distribution CAElinux application, including documentation and video tutorials. Absolutely need an X86\_64 compatible CPU to run latest version. Installs on Linux or Windows (see "Procedure") systems, or in VMWare or VirtualBox. http://www.caelinux.com

Non-profit org in Michigan rescues discarded computers and returns some of them to useful service. Computers are checked, overhauled as needed, and loaded with open source (free) software, and donated/sold. http://www.motorcityfreegeek.net

View pics, medals, profiles of servicemen/women represented on the Vietnam Veterans Memorial Wall. Various browsing methods. http://www.virtualwall.org

About the history of our modern world that spawned political, technological, cultural, and social revolutions in the 80s. Maneuver via the arrows left/right/below, or slider bar at top.

http://www.explorethe80s.com

Free Portable Ubuntu for Windows application runs an entire Linux operating system as a Windows application. Or carry it on a thumb drive. http://lifehacker.com/51 95999/ portable-ubuntu-runs-ubuntu-insidewindows

Infographic shows how to set up a file server using old computer parts and free Xubumtu.

http://www.i.imgur.com/GuikB11.jpg

Stories and pics of hand-built hot rods and customs from the 40's, 50's, and 60's in the Dearborn and SE Michigan area, including video of Michigan's first legal drag racing event in 1953. http://thehotrodsofdearborn.com

 over\_N\_America\_1750-2008.gif Color-coded animation shows nonnative American nations' control over North America since 1750. http://upload.wikimedia.org/wiki $p$  e d i a / c o m m o n s / 9 / 9 f / N o n -Native American Nations Con- trol

一个 一个 一个

# **World Wide Web World Wide Column on the Club Web Site**

Check out the WebPageReviews section on the club's web site. You can see past web sites reviewed in the column on our club web page. They are arranged into various topics to help locate a specific site.

一个 一个